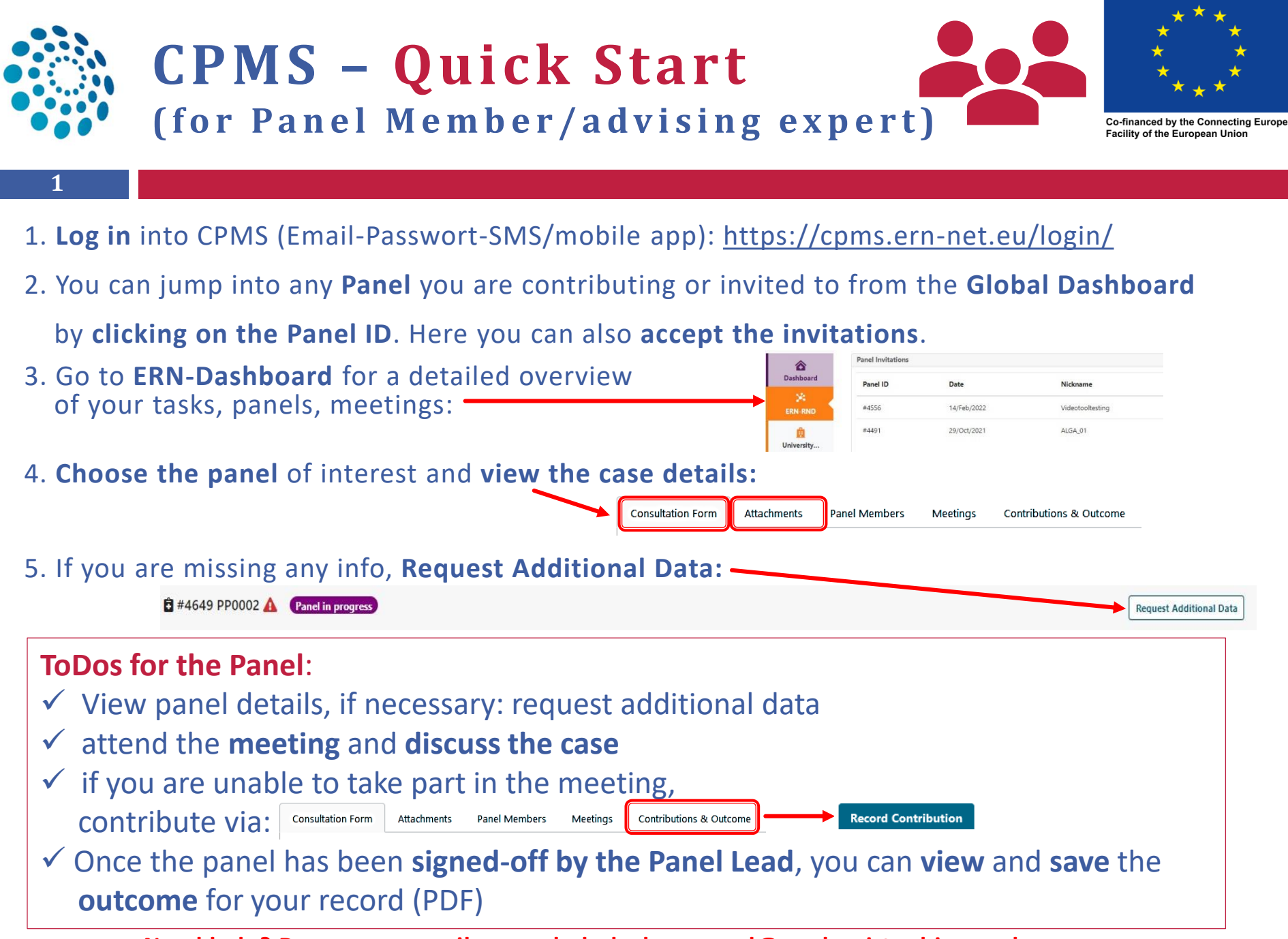

**Need help? Drop us an email: [cpms-helpdesk\\_ern-rnd@med.uni-tuebingen.de](mailto:cpms-helpdesk_ern-rnd@med.uni-tuebingen.de)**

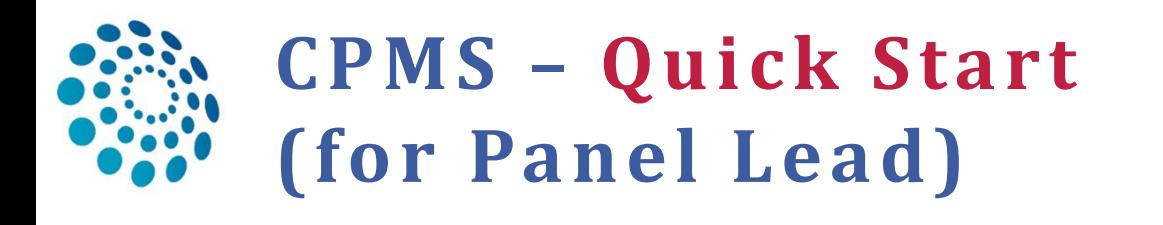

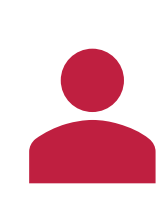

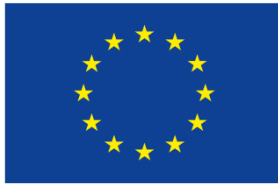

**Co-financed by the Connecting Europe Facility of the European Union** 

Consultation Request Patient Information Episode Description

Health Behaviours Allergies and Other Adverse Reactions History of Past Illness and Disorders

Rare Disease Diagnosis Comorbidities

Phenotype/Genetic Features and Biobanks Family History

Special Treatment Intervention Surgical Procedures **Transplantation History** 

Medication Summary

Medical Documents

Others

1. **Log in** into CPMS (Email-Passwort-SMS/Mobile App): <https://cpms.ern-net.eu/login/>

Dashboard

ERN-RND

**University** 

2. You can jump into your existing **Panels** from the Global Dashboard

by **clicking on the Panel ID**.

**2**

3. To  $\mathbf{\hat{x}}$  Enrol Patient go to "Centre"

[Remember: Consent for care is mandatory]

- 4. Select the most **relevant sections** to **describe the case OR** upload a ppt with all relevant details (ERN-RND template available)
- **5. To add attachments** tick the box "Medical Documents"
- 6. **Invite panel members** to the panel **OR ask CPMS helpdesk via email** to choose suitable experts for you
- 

Consultation Form Panel Members Meetings Attachments Accept / Refuse Available Co-ordinator Assistance Available Healthcare Professionals Thematic area: --- Entire ERN --

7. If you want to **discuss the case** at a **Jour Fix** or need a **particular expert from another ERN**, or a non-ERN centre to be part of your panel, **inform the CPMS Helpdesk**

## **ToDos for the Panel**:

✓attend the **meeting** write the case **outcome**, based on the recorded contributions (written or spoken) of the other panel members.

✓**Sign-off** the panel (the other panel members can view and save it for own records). ✓**Close** the panel. You can easily re-open it for a follow up.

**Need help? Drop us an email: [cpms-helpdesk\\_ern-rnd@med.uni-tuebingen.de](mailto:cpms-helpdesk_ern-rnd@med.uni-tuebingen.de)**